## **Why is my stock on hold**

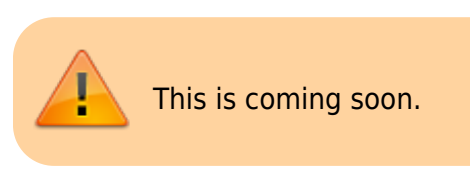

## **Location**

Setting the location on hold can disable the stored stock from being distributed. Steps:

- 1. Find the Location of the Item on Hold
- 2. Items>Show Locations>Search the location
- 3. Double Click on the searched Location
- 4. Uncheck the Hold button.

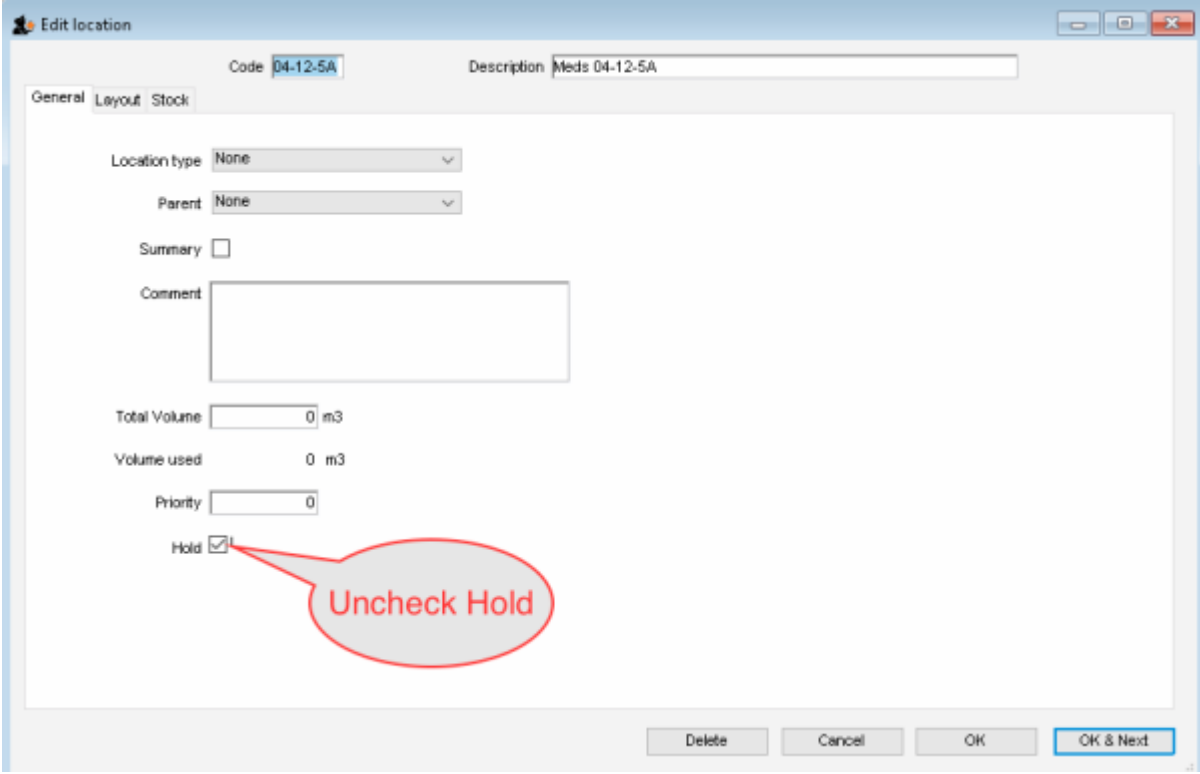

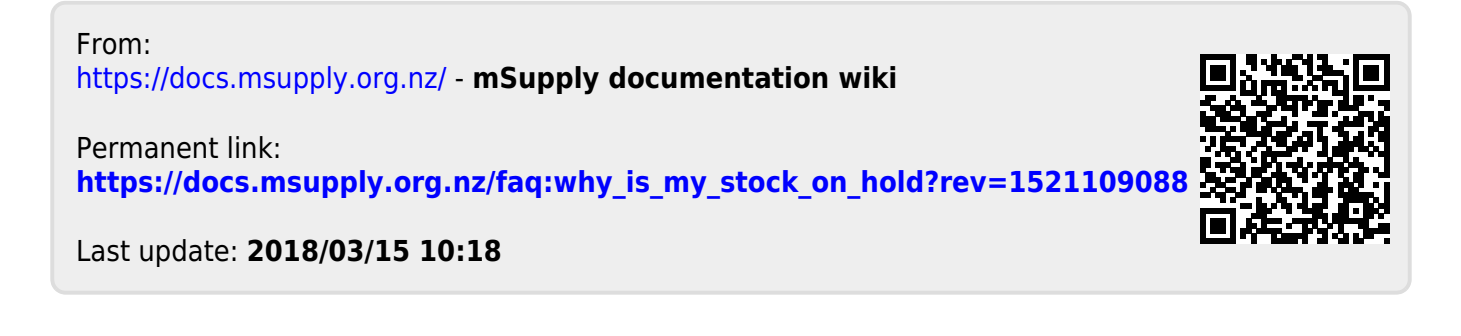